# **РАЗРАБОТКА ВЕБ-ПРИЛОЖЕНИЯ ДЛЯ АВТОМАТИЧЕСКОГО ПОСТРОЕНИЯ ОТЧЕТОВ НА ОСНОВЕ СИСТЕМЫ КОМПЬЮТЕРНОЙ ВЁРСТКИ TEX**

Ветров А.А., Хаустов П.А. Томский политехнический университет aav29@tpu.ru

## **Введение**

Система для автоматического построения отчётов является актуальной для учащихся высших учебных заведений. В ходе обучения и выполнения научной работы приходится создавать большое количество документов, среди которых –отчёты о выполнении лабораторных работ и индивидуальных заданий, пояснительные записки к курсовым и дипломным работам. Каждый из таких документов должен быть выполнен с учётом определённых стандартов. Эти стандарты состоят из десятков страниц, определяющих большое количество правил по оформлению документов, такие как шрифт, поля, отступы, интервалы, правила оформления заголовков и так далее [1]. Соблюдения этих правил делает документы единообразными и приятными для просмотра, но на то, чтобы поддерживать их в документе, требуется немало усилий. В итоге, на оформление отчетности может уйти больше времени, чем на саму работу.

Цель работы – автоматизирование процесса по созданию и оформлению отчётности. В качестве технологии для обработки документов была выбрана система компьютерной вёрстки, основанная на языке TeX, так как этот язык позволяет задавать разметку документов и правила преобразования текстовой и графической информации в файл, пригодный для печати [2].

### **Требования к функционалу**

Работа с созданием документов на языке TeX требует от пользователя специфических знаний, касаемых синтаксиса языка и используемых команд.

Поэтому основной задачей работы является создание интерфейса для работы с документами по принципу WYSIWIG, что позволит сразу видеть результат редактирования документа и снизит количество необходимых знаний для пользователей [3].

Ключевой особенностью данной системы является поддержка стандартов по оформлению документов. Встроенные в систему шаблоны позволяют абстрагироваться от внешнего вида документов и работать с содержанием и структурой документа. Система шаблонов позволяет обобщить принцип работы с разными типами документов, имеющими схожую структуру, но различный внешний вид. Работая с одним и тем же структурным макетом, с помощью шаблонов можно создать любую организацию данных из этого макета в итоговом документе.

Также система должна поддерживать создание собственных шаблонов, позволяющих подстроить документ под собственные нужды.

### **Структура системы**

Система должна состоять из двух частей: клиентской части, работающей в браузере пользователя, и серверной части, работающей на отдельном сервере. Общая структура системы представлена на рисунке 1.

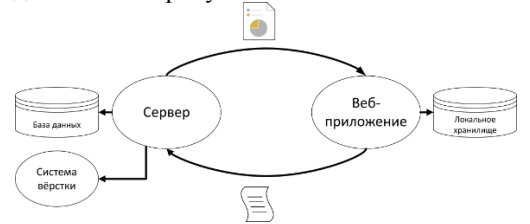

Рис. 1. Общаяя структура системы

Основное взаимодействие пользователя с системой происходит через клиентскую часть. В ней должен быть реализован графический интерфейс редактора документов, позволяющий создавать новые и изменять существующие документы.

Клиентская часть также должна предоставлять личный кабинет каждому пользователю для управления собственными документами, которые были сохранены на сервере.

Пользовательские документы должны также храниться в локальном хранилище браузера для того, чтобы пользователь мог работать с документом даже при временном отсутствия соединения с сервером.

Серверная часть должна преобразовывать документы, поступающие из клиентской части, из текстового вида в графический с помощью системы вёрстки. Также сервер должен иметь базу данных для хранения информации о пользователях и пользовательские документы.

# **Система вёрстки документов**

Для преобразования документа из текстового формата в документ, пригодный для печати, необходима система вёрстки. В качестве инструмента для вёрстки используется система XeTeX, которая может верстать документы, написанные на языке TeX.

Процесс работы системы вёрстки можно разделить на следующие этапы:

- создание рабочей области;
- запись в рабочую область файлов, прикреплённых к документу;
- сборка документа на языке TeX и запись его в рабочую область;
- запуск XeTeX в рабочей области;
- обработка сообщений XeTex, повторный запуск, если необходимо;
- возврат готового документа или ошибок.

### **Веб-приложение**

Для реализации клиентской части был выбран MVC фреймворк Angular, который формирует структуру приложения, а также библиотеки Google Material, предназначенные для оформления внешнего вида.

Веб-приложение работает непосредственно с моделью документа, предоставляет интерфейс и функционал для работы с ней. Приложение разбито на компоненты, так называемые «чёрные ящики», имеющие интерфейс для взаимодействия друг с другом, но скрывающие внутреннюю реализацию. Таким образом, компоненты могут добавляться, изменяться и тестироваться без необходимости менять всю архитекуру приложения. Схема взаимодействия компонентов представлена на рисунке 2.

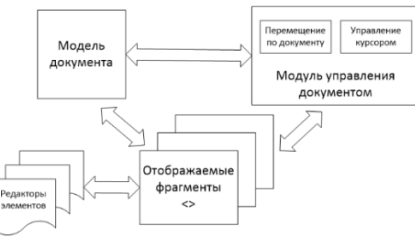

Рис. 2. Конфигурация компонентов

После этого был спроектирован интерфейс пользователя. Для этого были созданы HTMLшаблоны для каждого интерактивного элемента, присутствующего в редакторе, которые отображаются соответствующими директивами. В шаблонах используются элементы Google Material, которые позволяют оформить компоненты по стандартам оформления от Google [4]. На рисунке 3 изображена главная страница веб-приложения, а на рисунке 4 – интерфейс редактора.

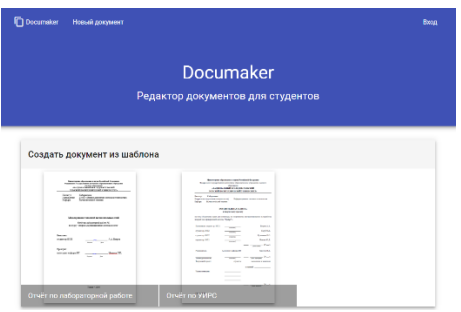

Рис. 3. Главная страница

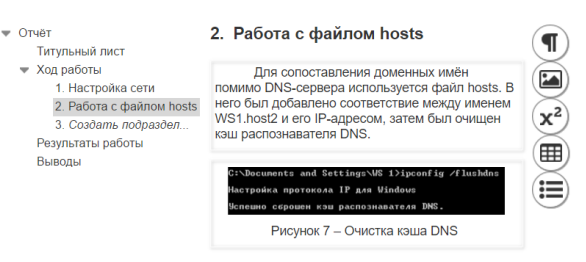

Рис. 4. Редактор документа

### **Заключение**

Была разработана система для создания и оформления документов. Это приложение было спроектировано с учётом требований студентов Томского политехнического университета, обучающихся на технических специальностях и выполняющих лабораторные и курсовые работы во время обучения.

Для работы с приложением студентам необходимо иметь лишь современный браузер и подключение к сети Интернет. Также от пользователя не требуется дополнительных знаний об особенностях оформления печатных документов. Разработанный пользовательский интерфейс не перегружен элементами управления и интуитивно понятен.

Всё это даёт возможность пользоваться приложением широкому кругу лиц, что упростит выполнение студентами отчётности и увеличит продуктивность обучения.

### **Список использованных источников**

- 1. СТО ТПУ 2.5.01-2006 Система образовательных стандартов - работы выпускные квалификационные, проекты и работы курсовые. Структура и правила оформления. [Текст]. – Томск : ТПУ, 2006. – 49 с. – Режим доступа: http://portal.tpu.ru/departments/kafedra/eafu/obraz ovanie/informatika/Tab\_met/ukazan\_inf1.pdf.
- 2. LaTeX2e: An unofficial reference manual [Electronic resource]. – TUG, 2015. – Access mode: http://tug.org/texinfohtml /latex2e.html.
- 3. Ветров А. А., Хаустов П. А. Визуальный редактор математических формул для систем электронного документооборота [Электронный ресурс] // Молодежь и современные информационные технологии: сборник трудов XIV Международной научно-практической конференции студентов, аспирантов и молодых ученых. В 2 т., Томск, 7-11 Ноября 2016. — Томск: ТПУ, 2017. — Т. 2. — C. 64-65. — Режим доступа: http://portal.tpu.ru:7777/f\_ic/ files/science/activities/msit/msit2016/Sbornik\_201 6/Sbornik\_MSIT\_2016(Tom2).pdf
- 4. Material design Material design guidelines [Electronic resource]. – Google, 2017. – Access mode: https://material.io/guidelines/